## **DOCUMENTATION / SUPPORT DE FORMATION**

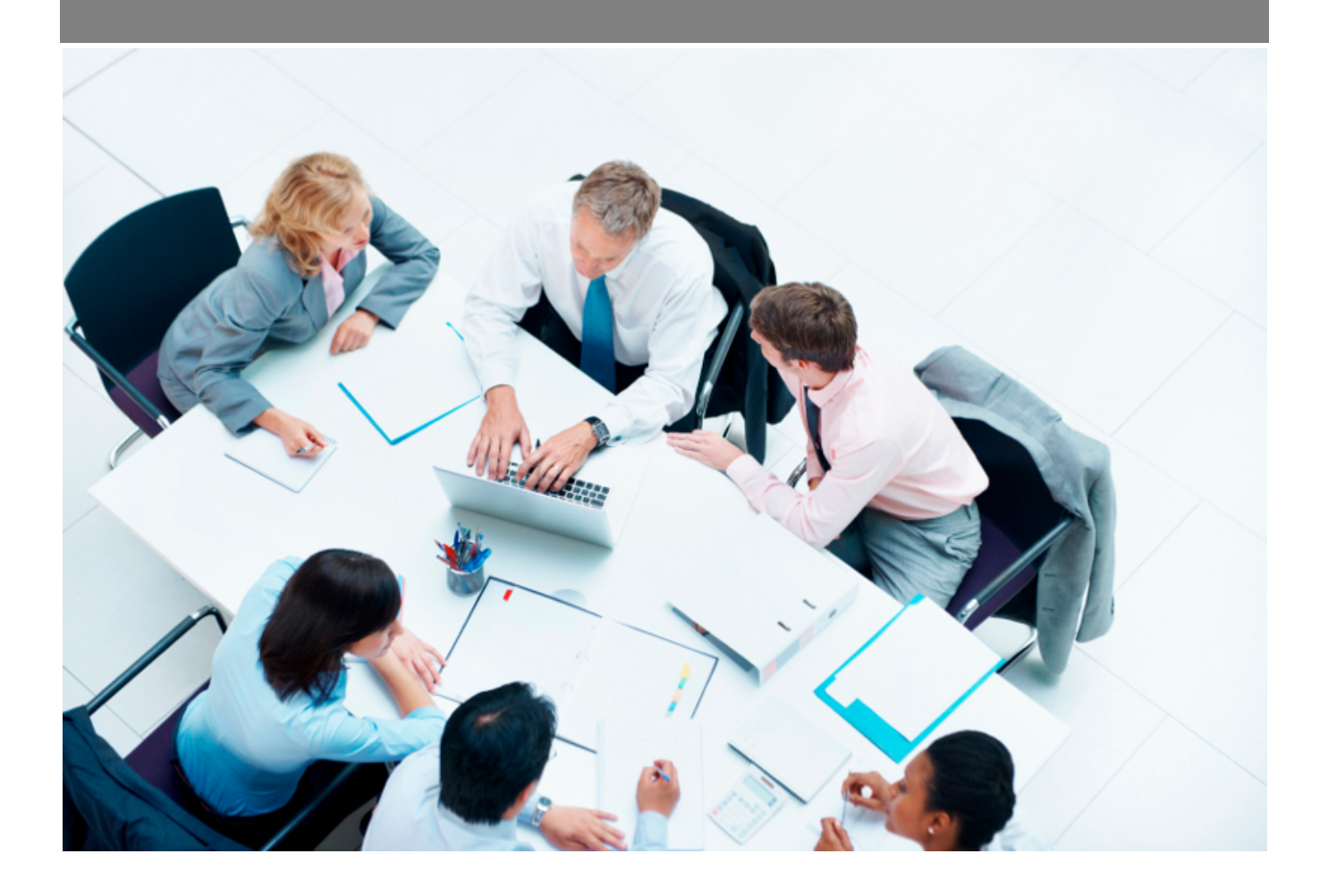

Copyright © Veryswing SAS, Tous droits réservés. VSActivity et VSPortage sont des marques déposées de Veryswing SAS.

## **Table des matières**

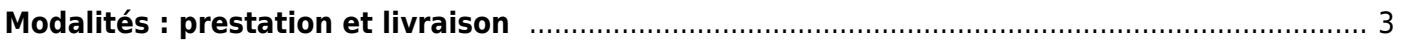

## <span id="page-2-0"></span>**Modalités : prestation et livraison**

Cet écran permet de gérer la partie modalité de livraison dans les affaires.

 $\pmb{\times}$ 

Quatre modalités de prestation et de livraison sont paramétrés d'origine dans votre VSA: la livraison sur site, la livraison électronique, l'envoi postal et la prestation sur site. Vous pouvez donc en ajouter des nouvelles modalités en cliquant sur **Ajouter une modalité** (voir ci-dessous). Renseignez un code, une description, et un ordre d'affichage.

## $\pmb{\times}$

 $\pmb{\times}$ 

Vous avez le choix dans cet écran de cocher une case pour faire apparaître cette modalité dans la liste déroulante de la fiche de l'affaire.